# **How to sync epics in Jira on-premise**

**JIRA ON-PREMISE**

In this article, we describe how to synchronize Epics, including Epic link.

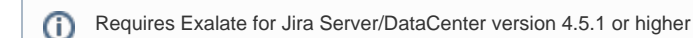

With Exalate, you can sync epics and stories, while keeping the parent-child relationship on the remote side.

 To keep parent-child relation between issues, you need to synchronize Epics first, then synchronize stories. ╱╲

## **Configuration**

After you establish a connection between two Jira instances, you need to configure the [Sync Rules](https://docs.idalko.com/exalate/display/ED/Glossary#Glossary-syncrules).

The script works only when using scripting rules on Jira Cloud. It's not compatible with Exalate visual mode.

You can **only map Epic name custom field in visual mode**.

To sync epics in Jira Server:

- 1. Create files from the Exalate public repository.
	- We store external scripts for Jira Server in a public repository. Copy the code from the repositories below and create .groovy files. You G) must keep the filenames as below. Note that you will need to disable/enable the Exalate add-on such that the new file is added to the classpath.

• [Epic.groovy](https://stash.idalko.com/projects/EESFJS/repos/exalate-external-scripts-library-for-jira-server/raw/Epic.groovy?at=refs%2Fheads%2Fmaster)

2. Upload the files to **\$JIRA\_HOME/scripts** directory.

**\$JIRA\_HOME/scripts** directory is located on the server, where you have your Jira instance installed. ന

If you don't have a scripts directory you should create it. Check out [How to add an external script in Jira Server](https://docs.idalko.com/exalate/display/ED/How+to+add+an+external+script+in+Jira+Server) for more information.

3. Configure Sync Rules with the scripts provided below:

Add the code from the repository accordingly into the bottom of the Sync Rules. ന

#### **Outgoing sync**

Add the following code to send the Epic information together with the Epic Link.

You need to synchronize Epic first, then synchronize stories to keep parent-child relation between issues. Λ

// Ensure that the Epic is synced first, such that stories sent later can be associated to the right epic Epic.sendEpicFirst()

**A** This example shows the case where the order does not matter, still keeping the parent-child relation between Epic and Stories. The Epic Link will be also synchronized.

Epic.sendInAnyOrder()

### **Incoming sync**

Add the following code to apply received Epic information, including the Epic Link

// Move this to the end of the incoming sync script Epic.receive()

Have more questions? [Ask the community](https://community.exalate.com/)

### See also

[How to sync epics in Jira Cloud](https://docs.idalko.com/exalate/display/ED/How+to+sync+epics+in+Jira+Cloud)

Back to [Syncing agile boards in Jira on-premise](https://docs.idalko.com/exalate/display/ED/Syncing+agile+boards+in+Jira+on-premise)